## NCL 绘图示例(四):兰伯特投影图

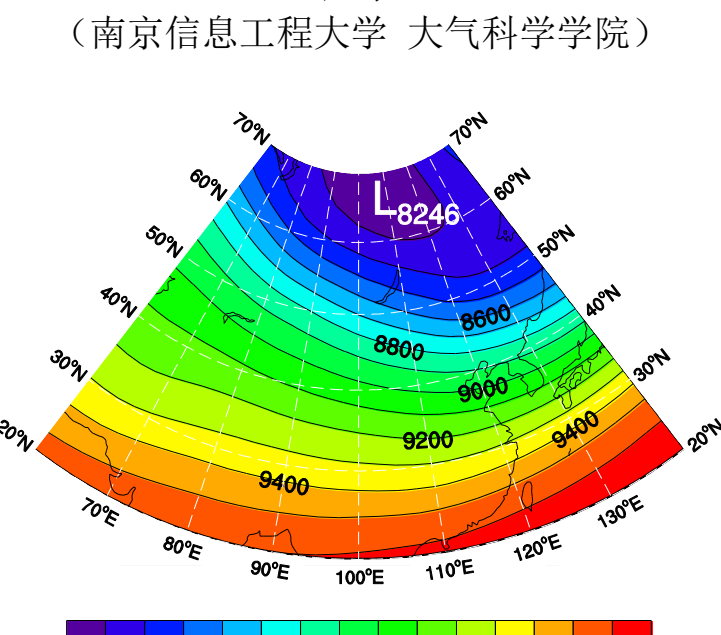

施宁

8800 9400 9600 8400 8600 9000 9200

procedure add\_lc\_labels(wks,map,minlat,maxlat,minlon,maxlon,fontheight) local lat\_values, nlat, lat1\_ndc, lat2\_ndc, lon1\_ndc, lon2\_ndc, slope,txres, \ lon\_values, PI, RAD\_TO\_DEG, dum\_lft, dum\_rgt, dum\_bot begin

```
PI = 3.14159RAD TO DEG = 180.PI ;挑出"较好"的纬度标签
lat_values = ispan(toint(minlat),toint(maxlat),10) * 1.
nlat = dimsizes(lat values)
 ;计算图形左右两边线条的斜率(基于 NDC 坐标)
lat1 ndc = new(1, float)lon1\_ndc = new(1, float)lat2\_ndc = new(1, float)lon2<sub>ndc</sub> = new(1, float) datatondc(map,minlon,lat_values(0),lon1_ndc,lat1_ndc)
 datatondc(map,minlon,lat_values(nlat-1),lon2_ndc,lat2_ndc)
slope_lft = (lat2_ndc-lat1_ndc)/(lon2_ndc-lon1_ndc)
```
 datatondc(map,maxlon,lat\_values(0),lon1\_ndc,lat1\_ndc) datatondc(map,maxlon,lat\_values(nlat-1),lon2\_ndc,lat2\_ndc) slope\_rgt =  $(lat2_ndc-lat1_ndc)/(lon2_ndc-lon1_ndc)$ 

```
txres = Truetxres@txFontHeightF = fontheighttxres@txPosXF = 0.1dum_lft = new(nlat,graphic) ; Dummy array to hold attached strings.
   dum_rgt = new(nlat,graphic) ; Dummy array to hold attached strings.
   do n=0,nlat-1
     ;添加适当的空白
    lat label rgt = " + lat values(n) + "~S~~o~N~~" ;检查是否在北纬、南纬或赤道上
    if(lat values(n).lt.0) then
      lat label lft = lat values(n) + "~S~o~N~S "
      lat\_label\_rgt = lat\_label\_rgt + "S" end if
     if(lat_values(n).gt.0) then
      lat\_label\_lft = lat\_values(n) + "~S~~o~~N~~N "
      lat\_label\_rgt = lat\_label\_rgt + "N" end if
     if(lat_values(n).eq.0) then
      lat label lft = lat values(n) + "~S~o~N~ "
     end if
     ;添加左边坐标标签
     txres@txAngleF = RAD_TO_DEG * atan(slope_lft) - 90 ; 适当旋转字体,更加
美观
    dum_lft(n) = gsn\_add_ltext(wks,map,lat_label_lft,minlon,lat_lvalues(n),txres) ;添加右边坐标标签
    txres@txAngleF = RAD\_TO\_DEG * atan(slope\_rgb) + 90dum\_rgt(n) = gsn\_add\_text(wks,map,lat\_label\_rgt,maxlon,lat\_values(n),txres) end do
;----------------------------------------------------------------------
   ; 添加经度标签
   delete(txres@txPosXF)
  txres@txPosYF = -5.0 ;挑出"较好"的经度标签
  lon values = ispan(toint(minlon+10),toint(maxlon-10),10) * 1.
  nlon = dimsizes(lon_values)
```
 $dum\_bot = new(nlon, graphic)$ 

```
 do n=0,nlon-1
     ; 对于每个经度标签,计算其需旋转的角度,以使字体更加美观。
     datatondc(map,lon_values(n)-0.25,minlat,lon1_ndc,lat1_ndc)
     datatondc(map,lon_values(n)+0.25,minlat,lon2_ndc,lat2_ndc)
    slope bot = (lat1ndc-lat2ndc)/(lon1ndc-lon2ndc)txres@txAngleF = \text{atan(slope}\_\text{bot}) * RAD\_TO\_DEG ;检查是否在东经、西经或 0 度上
     lon_label_bot = " ~C~ ~C~" + abs(lon_values(n)) + "~S~o~N~"
    if(lon values(n).lt.0) then
      lon\_label\_bot = lon\_label\_bot + "W" end if
    if(lon values(n).gt.0) then
      lon label bot = lon label bot + "E"
     end if
    dum\_bot(n) = gsn\_add\_text(wks,map,lon\_label\_bot,lon\_values(n),minlat,txres) end do
end
;;;;;;;;;;;;;;;;;;;;;;;;;;;;;;;;;;;;;;;;;;;;;;;;;;;;;;;;;;;;;;;;;;;;;;;;;;;;;;;;;;;;
;load "$NCARG_ROOT/lib/ncarg/nclscripts/csm/gsn_code.ncl"
;load "$NCARG_ROOT/lib/ncarg/nclscripts/csm/gsn_csm.ncl"
;load "$NCARG_ROOT/lib/ncarg/nclscripts/csm/contributed.ncl"
;load "$NCARG_ROOT/lib/ncarg/nclscripts/csm/shea_util.ncl"
begin
   ; 绘制的空间范围
  minlat = 20.
  maxlat = 70.
  minlon = 60.
  maxlon = 140.
   fontheight = 0.012 ; 设置坐标标签字体大小
   ;;;;读取数据 
  f = addfile("./h300-197901-201412.nc", "r")var := short2flt(f->hgt(0,{300},{minlat:maxlat},{minlon:maxlon}))
   wks = gsn_open_wks("eps","plot-hgt-lambert")
   gsn_define_colormap(wks,"rainbow")
   res=True
```
 $res@gsnDraw = False$  $res@esnFrame = False$  res@gsnAddCyclic = False res@gsnLeftString = ""  $res@gsnRightString = ""$  res@gsnMaskLambertConformal = True res@mpProjection = "LambertConformal" ; 投影类型  $res@mpMinLatF$  = minlat  $res@mpMaxLatF$  = maxlat  $res@mpMinLonF = minlon$  $res@mpMaxLonF = maxlon$  $res@mpGridAndLimbOn = True$  $res@mpGridLatSpacingF = 10$  $res@mpGridLong. = 10$  $res@mpGridLineDashPattern = 1$  $res@mpGridLineColor = "white"$  ;; 设置等值线  $res@cnFillOn = True$  res@cnLineLabelsOn = True res@cnLineLabelFontHeightF = 0.015  $res@1bLabelFontHeightF = 0.015$  ; 低值中心用"L"标记  $res@cnLowLabelsOn = True$ ; turn on L labels  $res@cnLowLabelFontColor = "white"$  res@cnLowLabelBackgroundColor = "transparent" res@cnHighLabelFontHeightF =  $0.03$  ; cnLowLabelFontHeightF  $\pm \dot{\vartheta}$ , 这是 ncl 自身的问题,低值中心标签字体的大小只能通过 cnHighLabelFontHeightF 设定。 plot = gsn\_csm\_contour\_map(wks,var,res) add\_lc\_labels(wks,plot,minlat,maxlat,minlon,maxlon,fontheight)

 draw(plot) frame(wks) end